**Maths juniors 2020/2021**

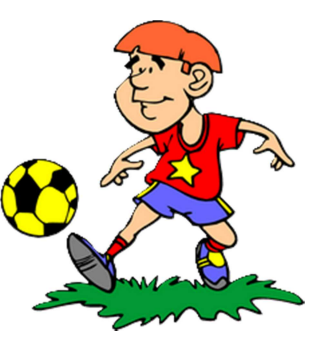

# **« Championnats d'Europe de football 2021 »**

# **Domaine : Espace**

# **Objectif(s) :**

- − (Se) déplacer, décrire ou exécuter des déplacements dans l'espace sur un plan, sur un quadrillage
- − Coder, décoder un déplacement selon différentes procédures

# **Compétences :**

- − Chercher
	- Prélever et organiser les informations nécessaires à la résolution de problèmes à partir de supports variés : textes, tableaux, diagrammes, graphiques, dessins, schémas, plan, etc...
	- Tester, essayer plusieurs pistes de résolution
- − Modéliser
	- Utiliser les mathématiques pour résoudre quelques problèmes issus de la vie quotidienne.
- − Représenter
	- Reconnaitre et utiliser des premiers éléments de codages
- − Raisonner
	- Résoudre des problèmes nécessitant l'organisation de données multiples ou la construction d'une démarche qui combine des étapes de raisonnement
	- Progresser collectivement dans une investigation en sachant prendre en compte le point de vue d'autrui
	- Justifier ses affirmations et rechercher la validité des informations dont on dispose
- − Communiquer
	- Expliquer sa démarche, son raisonnement
	- Utiliser progressivement un vocabulaire adéquat pour décrire une situation, exposer une argumentation

#### **Transversalité de la langue et acquisition lexicale :**

- Maîtriser le vocabulaire spécifique
	- Termes à acquérir : *nations*, *sillonner*, *premier tour de la compétition* aussi appelé *phase de poule* ou *phase de groupes*, de *manière schématique*, *périple*, *restituer*, *contrainte*, *empreinte carbone*, *huitième de finale*, *quart de finale*...

#### Remarques :

Dans le cadre de la mise en place de ces termes dans un cahier de vocabulaire, il nous paraît important de préciser la nature des mots.

Il est important également d'explorer tous les sens des mots circuit, empreinte. Travailler ces mots selon le contexte.

Expliciter sa démarche, son idée

Lors d'une séance de lecture, mettre en œuvre des situations de langage durant lesquelles les élèves seront amenés à expliciter le problème, énoncer clairement ce qu'ils vont devoir effectuer (le circuit passant par toutes les villes), faire (coder ce circuit de deux manières différentes) puis expliciter leur démarche.

- Travailler les structures syntaxiques (oralement ou par écrit) lors de la présentation de la démarche. Voici quelques exemples :
	- o Pour … il faut que ….
	- o Comme…, nous avons dû... /décidé de …
	- o Nous avons choisi de… car….
- Travailler la description (oralement puis par écrit) du circuit.

## **Pré-requis :**

- − Connaitre les notions d'angle droit, de 90 degrés (cf. paragraphe ″Anticipation des difficultés″ cidessous)
- − Reconnaitre et utiliser les différentes façons de coder un déplacement

#### Remarque :

En fonction du choix pédagogique de l'enseignant(e) quant à l'utilisation des défis maths, ces compétences peuvent constituer un objectif d'apprentissage (dans le cas où la situation sert d'appui pour aborder une notion) ou être considérées comme des prérequis (dans le cas où le défi est utilisé comme une situation de réinvestissement).

#### **Proposition de démarche :**

- − Découvrir le défi
- − Oraliser la situation
- − Lister les tâches à effectuer
- − Identifier les villes visitées (faire correspondre le circuit schématisé avec la carte d'Europe)
- − Associer chaque parcours à un enfant.
- − Débuter le second périple par les dernières villes visitées lors du premier périple (Dublin et Glasgow).
- − Comprendre les contraintes (sélectionner les villes permettant de limiter l'empreinte carbone c'est-à-dire en trouvant le parcours le plus court)
- − Tracer un circuit sur la carte (Cf. Annexe 2). Ainsi, les élèves peuvent tracer le circuit sur la pochette avec un feutre d'ardoise. Cela facilite la démarche essais/erreurs.
- − Lister et faire les correspondances des diverses manières de coder.
- − Effectuer des déplacements codés physiquement en traçant un quadrillage dans la cour pour bien s'approprier le ″tourne sur toi-même″ / ″tourne en angle droit″ / ″tourne de 90 degrés″
- − Coder des déplacements réellement effectués sur un quadrillage tracé dans la cour, sur les carrelages…

Exemple : par équipes les élèves pourront réaliser des déplacements créés par l'enseignant puis en inventer, les symboliser en utilisant les trois techniques et les faire faire aux autres

- − Utiliser des figurines ″orientées″ pour réaliser et/ou coder des déplacements sur un grand quadrillage
- − Procéder par essais/erreurs
- − Comparer les résultats pour répondre au défi

#### Remarque :

Vous pouvez utiliser les étiquettes Scratch pour coder le déplacement et scanner ou photographier le résultat que vous nous ferez parvenir.

Si vous utilisez le logiciel, vous pourrez nous envoyer une copie d'écran.

## **Anticipation des difficultés :**

- − Bien faire identifier que les déplacements se font de nœud à nœud et pas de case en case et que les changements de direction se font sur les nœuds avant la poursuite du déplacement
- − Proposer aux élèves les plus fragiles une manipulation de la situation modélisée
- − En cas de difficulté, indiquer le point de départ sur la carte
- − Pour la notion de degrés, l'enseignant pourra montrer un rapporteur aux élèves en leur expliquant que c'est un outil qu'ils utiliseront ultérieurement. Cela permettra de faire remarquer aux élèves que lorsqu'on évoque les degrés, on ne parle pas de températures mais d'une autre unité de mesure inconnue jusque-là et qu'ils étudieront ultérieurement.

Pour vous aider et/ou selon vos besoins, vous trouverez également en annexes :

Annexe 2B : carte de l'Europe sans quadrillage

Annexe 5 : Circuit de Tom et Juliette sans quadrillage (le même que dans l'énoncé)

Annexe 5B : Circuit de Tom et Juliette avec quadrillage

Annexe 5C : Circuit de Tom et Juliette sans quadrillage et avec ville départ

Annexe 5D : Circuit de Tom et Juliette avec quadrillage et ville départ

#### **Prolongements possibles :**

- Dans le domaine des mathématiques : Les notions et objectifs ultérieurs qui seront abordés :
	- Utiliser l'outil informatique, notamment le logiciel Scratch ou Tuxbot
	- Utiliser les robots (Bluebot, Thymio, Beebot...)
	- Travail sur les échelles et la proportionnalité : sur les parcours schématisés, la longueur d'un côté d'un carreau représente 85 000 m dans la réalité
	- Travailler sur les relations entre les fractions :  $\frac{1}{8}$ ,  $\frac{1}{4}$  $\frac{1}{4}$  et  $\frac{1}{2}$
- Dans les autres disciplines au programme, travailler en :
	- EPS :
		- parcours ou courses d'orientation
	- Géographie :
		- lecture de cartes et plans
- Pour les élèves les plus à l'aise, leur proposer :
	- Imaginer et réaliser un nouveau périple avec de nouvelles villes

#### **Aide à la restitution (éléments devant apparaitre et sur lesquels les correcteurs s'appuieront pour l'attribution des points liés à la démarche) :**

- Reformuler ce que l'on cherche : énoncer clairement ce qu'il va falloir trouver
- Expliciter les procédures employées pour dégager la réponse au défi
- Annoncer les décisions prises : ce qui a été retenu parmi les propositions des élèves.

Concernant la trace écrite que vous nous faites parvenir, il n'est pas indispensable de faire rédiger la totalité de la trace aux élèves. Vous pouvez également utiliser la dictée à l'adulte, les enregistrements audio et vidéo.

## **Outils :**

Annexe 1 : Calendrier de la compétition<br>Annexe 2 : Carte de l'Europe quadrillée Carte de l'Europe quadrillée avec les villes dans lesquelles se déroulent les rencontres Annexe 2B : Carte de l'Europe sans quadrillage<br>Annexe 3 : Trois manières de coder les déplac Trois manières de coder les déplacements et leurs correspondances Annexe 4 : Instructions Scratch pouvant être imprimées et utilisées pour travailler le codage Annexe 5 : Circuit Tom et Juliette sans quadrillage (le même que dans l'énoncé) Annexe 5B : Circuit Tom et Juliette avec quadrillage Annexe 5C : Circuit Tom et Juliette sans quadrillage, points villes et départ Annexe 5D : Circuit Tom et Juliette avec quadrillage, points villes et départ

Logiciel Scratch en ligne : https://scratch.mit.edu/projects/editor/?tip\_bar=getStarted Logiciel Scratch en téléchargement : https://scratch.mit.edu/download Aides et tutoriels Scratch : http://www4.ac-nancy-metz.fr/ia57science/spip.php?article491

Outils pour Beebot sur ″La classe de Florent″ http://classedeflorent.fr/accueil/jeux/beebot/index.php http://classedeflorent.fr/generateurs/beebot/index.php

Algoblocks en ligne : https://www.algoblocs.fr/